## **【⼿順2】機種変更時のデータ移⾏⽅法 (機種変更後)**

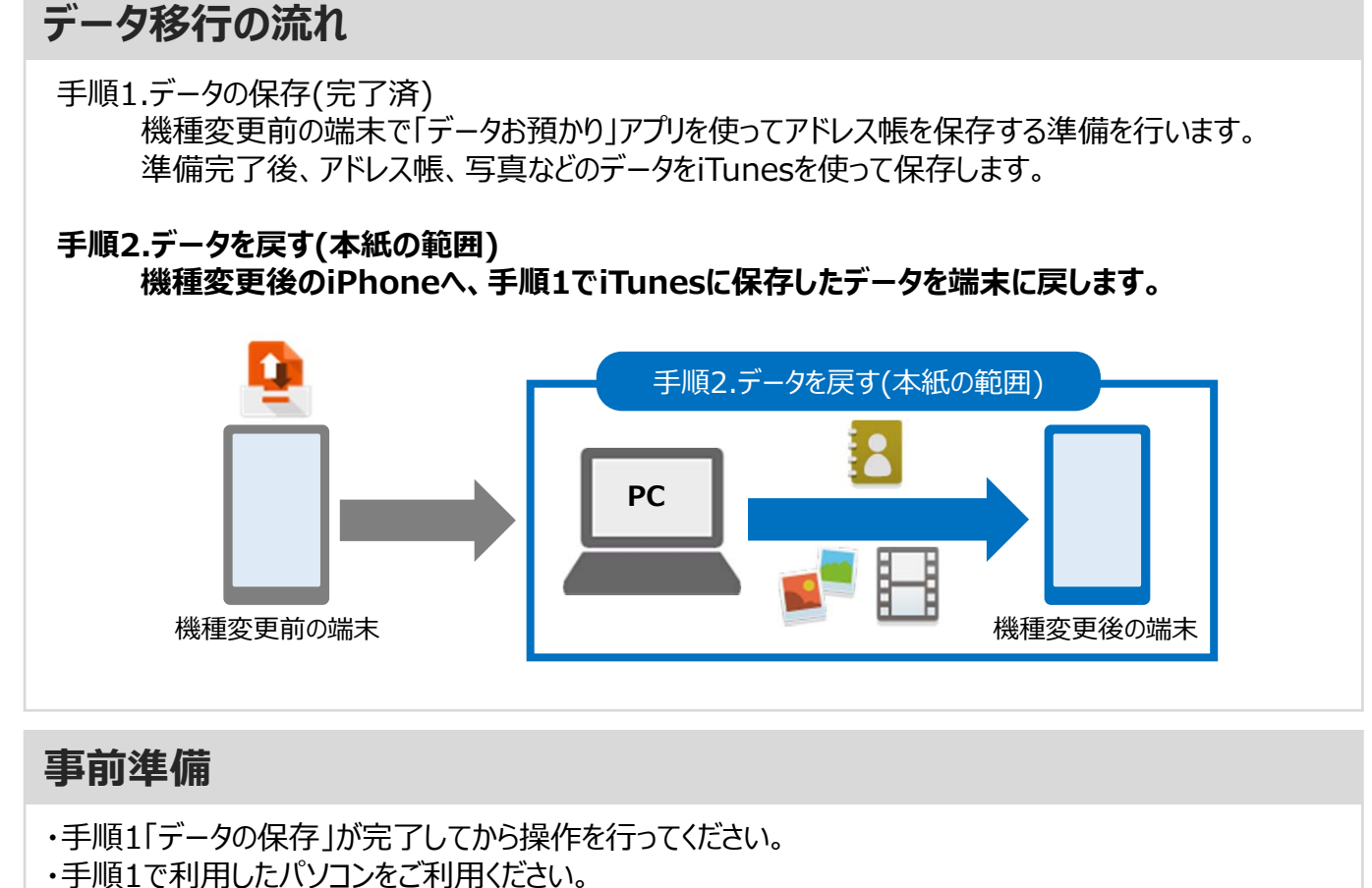

- 【Windows】 Windows 7以降
- 【Mac】 OS X バージョン10.8.5以降
- ・パソコンにiTunesをインストールしてください。 Appleホームページ(https://www.apple.com/jp/itunes/)にアクセスし、「ダウンロード」をクリック。 ダウンロード完了後、画⾯の指⽰に従って、iTunesをインストールしてください。
- ・パソコンにiTunesをインストール済みの場合は、最新版へアップデートしてください。
- ・事前に、必ず次ページの注意事項をご確認ください。

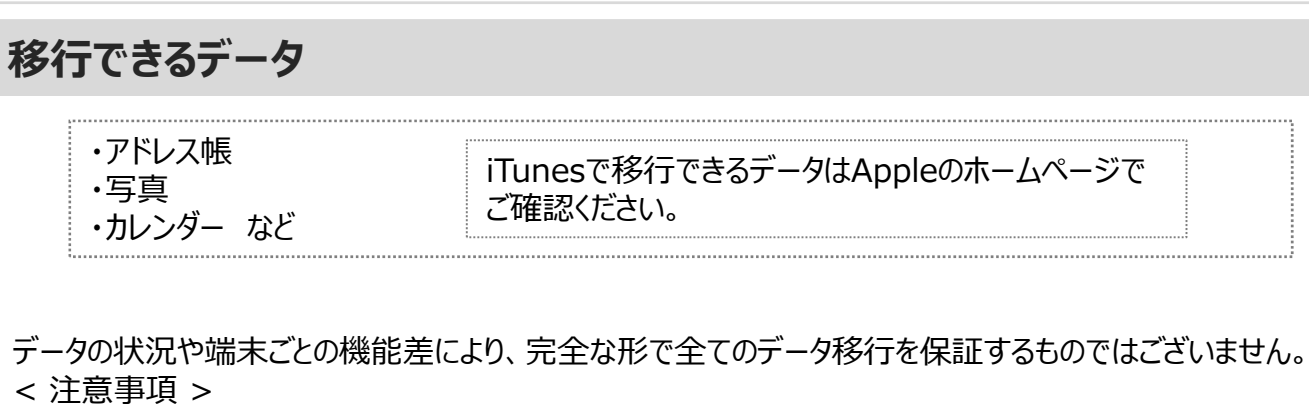

・アドレス帳、カレンダーは端末本体、iCloud、◎Eメールのアカウントに登録されたデータのみが対象です。 ・保存されているデータ容量などにより、お時間を要する場合がございます。データ移行はお時間があるとき の実施をお勧めいたします。

## **注意事項**

■機種変更前の端末のリセット(データの初期化)に関して 機種変更前の端末のリセット(データの初期化)を行う場合は、データ移行完了後、機種変更後の端末 にデータが移⾏されていることをご確認の上、操作を⾏ってください。

## **メモ欄**

## 手順2「データを戻す」の操作方法(新しいiPhoneへ書き込み)

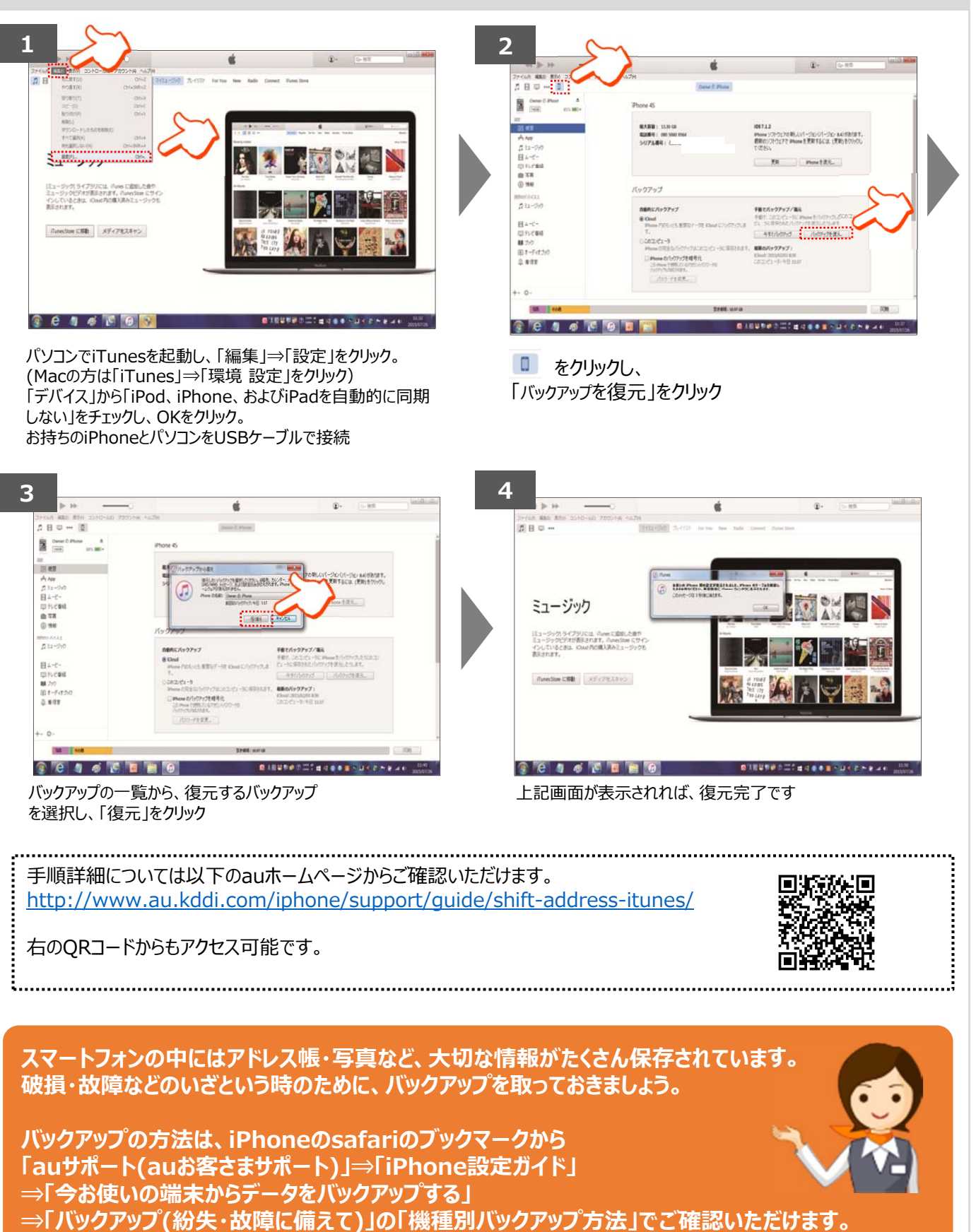

AndroidはGoogle Inc.の商標または登録商標です。QRコードは株式会社デンソーウェーブの登録商標です。Wi-FiはWi-Fi Allianceの 登録商標です。 microSDはSD Card Associationの商標または登録商標です。Apple、iPhone、iTunesはApple Inc.の商標または 登録商標です。 iPhoneの商標はアイホン株式会社のライセンスにもとづき使⽤されています。App StoreはApple Inc.のサービスマークです。 その他会社名、各製品名は一般に各社の商標または登録商標です。